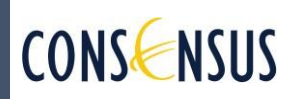

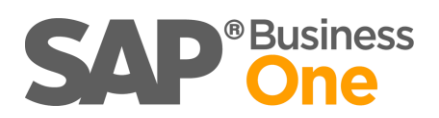

# WEBINAR LEGALISAPP WEB

Preguntas y Respuestas

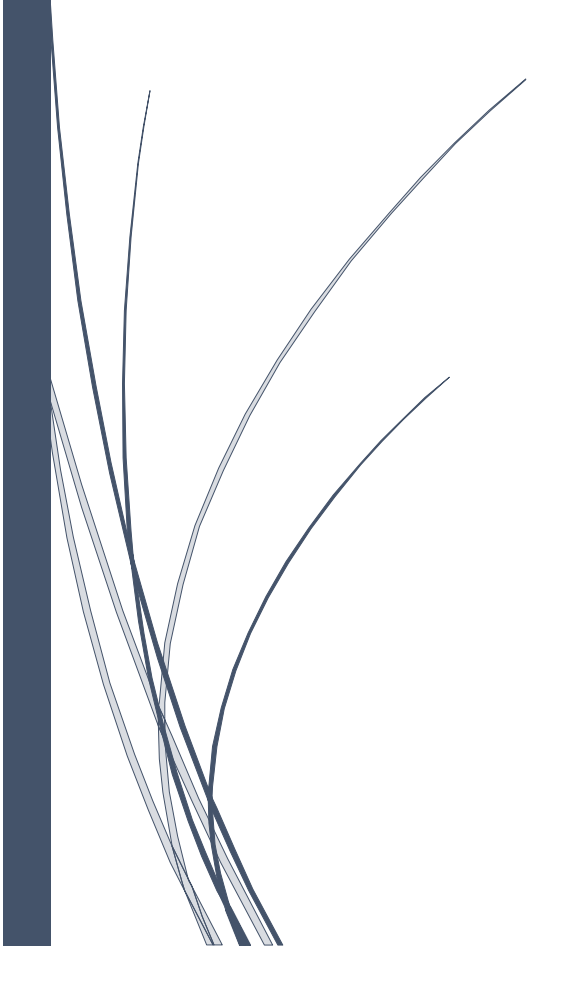

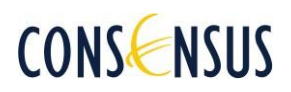

# **LEGALISAPP WEB**

Compartimos con ustedes el documento que contiene las preguntas y respuestas que no pudieron ser abordadas durante el webinar.

A continuación, se presentan las preguntas formuladas durante el evento, junto con las respectivas respuestas.

- 1. ¿Puedo cambiar el grupo de gasto desde SAP a la APP móvil? R: Si es posible realizarlo desde SAP: La ruta es la siguiente: Módulos > Finanzas > Legalizaciones > Legalisapp – Configuración > Parametrización del Perfil Móvil en el campo "Grupo Gasto"
- 2. ¿Los Perfiles de la versión WEB se pueden visualizar en la APP móvil? R: En la versión actual de nuestra aplicación móvil, no es posible visualizar los perfiles web. La funcionalidad de visualización de perfiles está limitada únicamente a la versión web de nuestra plataforma.
- 3. ¿Si un usuario es transversal (opera para varias compañías con el mismo correo) no se tiene ningún tipo de inconveniente? ¿Se crea un perfil diferente para cada compañía? R: Correcto, para ese caso si es necesario crear un perfil y un usuario para cada compañía.
- 4. ¿Todas nuestras legalizaciones se han realizado por la app, como hacemos para asignar usuarios web a nuestros usuarios?
- 5. ¿Pero si tengo un usuario móvil ya creado, me sirve el mismo en el web o debo crear otro?
- 6. ¿Entonces debe haber un perfil diferente para usuario móvil y otro para web?
- 7. ¿Con la actualización que nos están presentando es obligatorio la creación de todos los usuarios web?
- 8. ¿Hola yo tengo más de 20 usuarios por app como hacemos para asignar usuarios web?
- 9. ¿Si uso legalisapp en la APP puedo hacer uso de esta herramienta web?
- 10.¿SI tengo varios usuarios 22 aproximadamente como se cambian los responsables en la WEB?

R: Si dentro de la app móvil ya se creo el perfil si se puede asociar en la web, para asignar usuarios web a los usuarios móvil, primero se debe sincronizar desde SAP, y la asignación se realiza directamente desde la página web de legalisapp, presionando el botón "Asignar Perfiles a Usuario". (Si es la primera vez que se va a implementar Legalisapp web, debe solicitarlo con el gerente de cuenta y elegir un usuario Super Admin para asignar el perfil, el Super Admin es un rol especial con privilegios y permisos exclusivos en Legalisapp. Este rol tiene acceso completo a todas las funciones y configuraciones de la aplicación, lo que le permite administrar usuarios, asignar roles, establecer permisos y realizar otras tareas administrativas clave.)

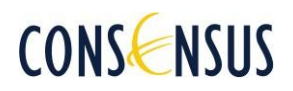

11. Si en un Grupo hay varias empresas o BD ¿Con un usuario se puede acceder a todas compañías o se requiere un usuario por compañía?

R: Si se realiza la creación de usuario en legalisapp móvil, al crear el usuario se crea un perfil por cada compañía.

Si se realiza la creación de usuarios en Legalisapp a través de la versión web, se requerirá tanto la creación de un usuario como la asignación de un perfil para cada compañía

12.¿El formato de La fecha con el separador "-" se ingresa en el Excel o el sistema lo hace?

R: Al ingresar la fecha, es necesario seguir el formato numérico sin caracteres especiales. Por ejemplo, si la fecha es el 1 de enero de 2023, deberá ingresarla como "20230101". Esto significa que los primeros cuatro dígitos representan el año, los dos siguientes el mes y los dos últimos el día. Recuerde que, al descargar la plantilla, también incluimos un archivo de texto adicional, el cual proporciona información detallada sobre cómo debe diligenciar cada campo en la plantilla. (Recuerde que antes de ingresar la fecha, el campo ya debe tener el formato de tipo "General" ya que si primero se ingresa la fecha y luego se cambia el formato del campo la información ingresada queda errónea)

13.¿Cuándo se carga una legalización desde la plantilla de Excel, se pueden cargar imágenes? ¿Cómo se puede cargar la imagen para cada línea?

R: Actualmente no es posible realizar la carga de imágenes al momento de cargar los datos a través de un archivo Excel en nuestra plataforma. Sin embargo, estamos trabajando en una mejora que permitirá editar las facturas desde la web una vez que el archivo Excel haya sido cargado. Con esta mejora, una vez que se haya importado el archivo Excel con los datos de la factura, podrás acceder a la factura en la web y realizar las actualizaciones necesarias, incluyendo la carga de imágenes asociadas. Una vez está mejor se haya implementado se estará enviando un comunicado.

14.¿Una legalización rechazada se puede de nuevo volver a enviar? o se debe crear todo de cero de nuevo para enviar?

R: Cuando se rechaza una legalización, no es necesario crearla desde cero. Recuerde que existe una nueva implementación para realizar las actualizaciones necesarias y corregir la información en la legalización rechazada. Al presionar el ícono del campo "Estado" en la legalización rechazada, podrá visualizar el motivo específico del rechazo y al presionar el ícono del campo "Detalle", podrá acceder a la legalización y realizar las actualizaciones necesarias en las facturas según corresponda, ya sean líneas de gasto, imágenes, etc. Esto le permitirá corregir la información errónea o realizar cualquier cambio requerido en las facturas afectadas.

Si la legalización fue importada a través de un archivo de Excel, es necesario realizar los cambios en la plantilla adjunta y volver a cargarla en Legalisapp Web. Antes de realizar la carga de estos datos actualizados, es importante eliminar la información existente presionando el botón "Eliminar". Esto asegurará que la información errónea no se mantenga y evitará cualquier confusión o errores en los datos, si en este caso lo que se va a actualizar es una imagen, recordamos que actualmente no es posible realizar la carga de imágenes al momento de cargar los datos a través de un archivo Excel en

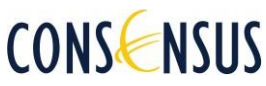

nuestra plataforma. Sin embargo, estamos trabajando en una mejora que permitirá editar las facturas desde la web una vez que el archivo Excel haya sido cargado. Con esta mejora, una vez que se haya importado el archivo Excel con los datos de la factura, podrás acceder a la factura en la web y realizar las actualizaciones necesarias, incluyendo la carga de imágenes asociadas. Una vez está mejor se haya implementado se estará enviando un comunicado.

15.¿Podemos sustituir la aplicación por la funcionalidad web? ¿Qué implicaciones tiene? ¿Son los mismos usuarios?

R: Si se puede sustituir, tener en cuenta la creación de nuevos usuarios. (Si es la primera vez que se va a implementar Legalisapp web, debe solicitarlo con el gerente de cuenta y elegir un usuario Super Admin para asignar el perfil, el Super Admin es un rol especial con privilegios y permisos exclusivos en Legalisapp. Este rol tiene acceso completo a todas las funciones y configuraciones de la aplicación, lo que le permite administrar usuarios, asignar roles, establecer permisos y realizar otras tareas administrativas clave.)

#### 16.¿Cuándo empieza esta actualización?

R: Todas las nuevas implementaciones y mejoras realizadas en Legalisapp web ya están disponibles para su uso.

#### 17. ¿La interfaz web se puede ver bien desde el móvil?

R: Si se va acceder a Legalisapp web desde un dispositivo móvil, es recomendable utilizar la aplicación móvil oficial de Legalisapp para una mejor experiencia.

## 18. ¿Cómo me activo en web?

R: Si es la primera vez que se va a implementar Legalisapp web, debe solicitarlo con el gerente de cuenta y elegir un usuario Super Admin para asignar el perfil, el Super Admin es un rol especial con privilegios y permisos exclusivos en Legalisapp. Este rol tiene acceso completo a todas las funciones y configuraciones de la aplicación, lo que le permite administrar usuarios, asignar roles, establecer permisos y realizar otras tareas administrativas clave

## 19. ¿Como cambiar los responsables en la web?

R: Este proceso solo es posible realizarlo con el usuario super admin. Si no tienen usuario super admin y/o es la primera vez que se va a implementar Legalisapp web, debe solicitarlo con el gerente de cuenta y elegir un usuario Super Admin para asignar el perfil, el Super Admin es un rol especial con privilegios y permisos exclusivos en Legalisapp. Este rol tiene acceso completo a todas las funciones y configuraciones de la aplicación, lo que le permite administrar usuarios, asignar roles, establecer permisos y realizar otras tareas administrativas clave.

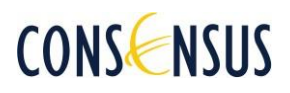

20. En el momento de crear una legalización, en el espacio del Nit de las facturas, no deja ingresar el digito de verificación, es decir que no tiene los suficientes espacios para los caracteres, un Nit completo tiene 13 caracteres, por favor ampliar los espacios.

R: Actualmente si permite ingresar los 13 dígitos junto con el dígito de verificación sin ninguna restricción al momento de crear una factura, y permite realizar la creación de esta sin ningún inconveniente.

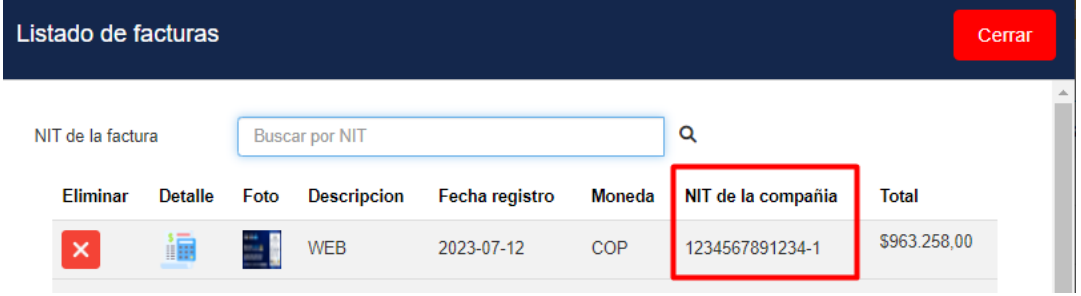

21. ¿Dónde encuentro el manual para parametrizar desde cero en SAP de legalisapp?

R: Una se inicie sesión en la plataforma, en la parte lateral derecha de la página, se encuentra un enlace que dice "¿Necesitas ayuda?". Al dar clic en ese enlace y se abrirá de inmediato un cuadro emergente (pop-up). En el cuadro emergente, se muestra la opción de descargar el manual completo que contiene todas las instrucciones detalladas sobre las funcionalidades y características de la aplicación Legalisapp Web.

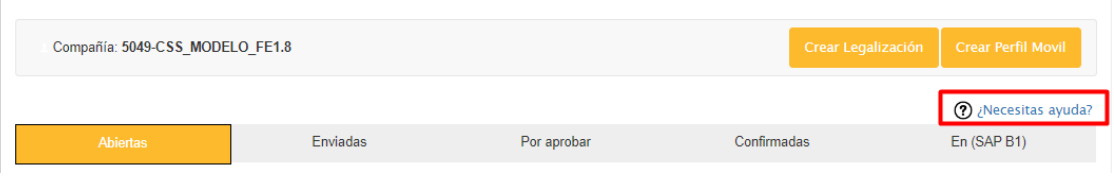

22. ¿El día de ayer edite un recibo en legalisapp y cuando se visualizó en SAP quedo doble registro, por qué?

R: Hasta la fecha actual no hemos evidenciado ningún error o inconveniente específico en Legalisapp Web que corresponda a la situación que menciona, tampoco hemos recibido reportes de casos relacionados con dicho problema por parte de nuestros usuarios. Si este incidente se sigue presentando le recomendamos que se ponga en contacto con nuestro equipo de soporte creando un ticket para que el área de desarrollo lo pueda validar.

23. ¿Qué tipo de licencia requiero para los usuarios móviles? R: No se requiere ningún tipo de licencia.

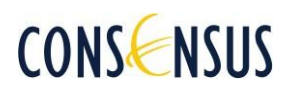

- 24. ¿Si en la web rechazamos una legalización como al usuario creador le informan?
	- R: Actualmente, no se envía ninguna notificación específica cuando se rechaza una legalización. Sin embargo, en las mejoras implementadas, cuando ingreses a Legalisapp como usuario creador, podrás observar el estado de las legalizaciones en la lista correspondiente. Si una legalización ha sido rechazada, el ícono del campo "Estado" se mostrará en color rojo. Este indicador visual permite identificar de manera inmediata aquellas legalizaciones que han sido rechazadas. Al hacer clic en el ícono rojo, se mostrará una ventana emergente donde se informará el motivo específico del rechazo de la legalización.
- 25. ¿Al ingresar un NIT y no esta creado sale algún error?
- 26.¿Si un NIT no está creado en el maestro de proveedores, lo deja ingresar? R: Al momento de realizar la creación de una factura y diligenciar un NIT que no está creado, no se muestra ningún error, la aplicación no valida si el NIT es existente o no.
- 27.¿Cuándo realizan la legalización WEB llega del mismo correo al usuario aprobador? R: Este proceso es transparente para web o móvil.
- 28. ¿Es posible adjuntar PDF desde la App? Es importante para las facturas electrónicas ya que las fotos no quedan bien.

R: Actualmente solo es posible adjuntar imágenes en las facturas.

29. ¿Hay que actualizar este addin?

R: No es necesario realizar actualizaciones del AddIn, ya que las mejoras la implementación de nuevas funcionalidades solo son aplicadas en legalisapp Web y no es SAP.

Agradecemos su participación en el webinar y esperamos que estas respuestas brinden claridad adicional sobre los temas discutidos.

Si tienen más preguntas o inquietudes, no duden en comunicarse con nosotros.